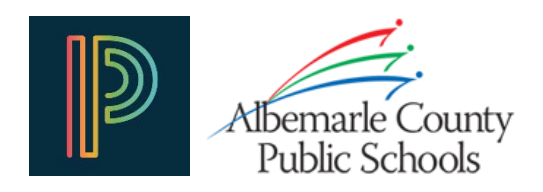

## Accessing a Print Version of Your Student's SOL Score Report

New for 2017-2018 is the ability for you to view and download a print version of your student's Virginia Standards of Learning (SOL) Student Score Report through the PowerSchool Public (Parent/Student) Portal. This Portable Document Format (PDF) version of the report card is in the same format as the printed copy sent home by the school. It displays the same information that is available online through the PowerSchool Public Portal.

## Accessing the webEDGE Document Portfolio

- 1. Log in to your PowerSchool Parent Portal account\* [\(https://sis.k12albemarle.org\)](https://sis.k12albemarle.org/)
- 2. Click on either
	- a. The **Document Portfolio** link found in the left-hand navigation
	- b. The **webEDGE** link in the application drawer found in the upper-right corner
- 3. The webEdge Document Portfolio will open in a new browser window

## Viewing the Student Score Report

- 1. Click on the **Virginia Assessments** tab under **\***Select An Assessment
- 2. Click on the appropriate link that appears in the left hand menu
- 3. The report will either be displayed in your web browser or will open in your default PDF reader application depending on your web browser settings.\*\*
- 4. To view a sample score report provided by the Virginia Department of Education with detailed information on reading and interpreting your student's score report, click on one of the links in the middle of the page.

## Printing or Saving the Report Card

You can use your PDF reader's print and save features to either print or save a copy of the report for archival purposes or for later viewing. Currently only your student's most recent SOL reports are available through the document portfolio, so please save the PDF to your computer if you wish to keep a copy of the report card for your records.

*\* If you do not have a PowerSchool Parent Portal account please contact your student's school for the account setup information.*

*\*\* The webEDGE Document Portfolio requires that your browser be able to open Portable Document Format (PDF) files. Follow the links at the bottom of the document portfolio page to download the free Adobe Acrobat Reader if you do not have a PDF reader application installed.*

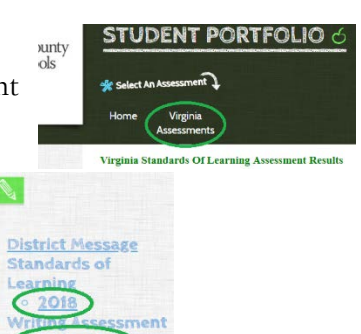

M

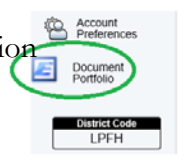